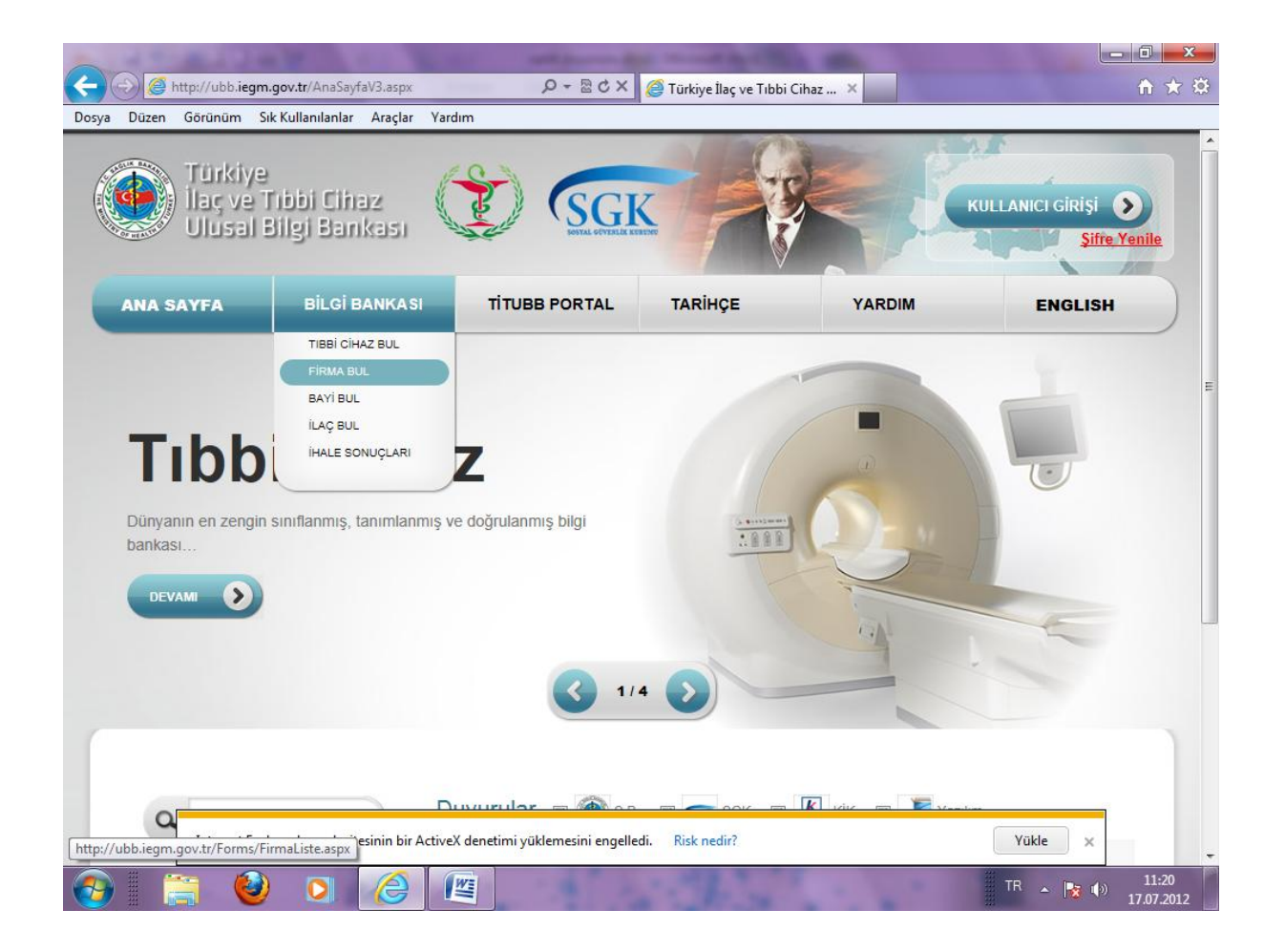

- <http://ubb.iegm.gov.tr/> adresinden TİTUBB ana sayfasını açınız.
- Bilgi Bankası bölümünden "Firma Bul" butonunu tıklayınız.

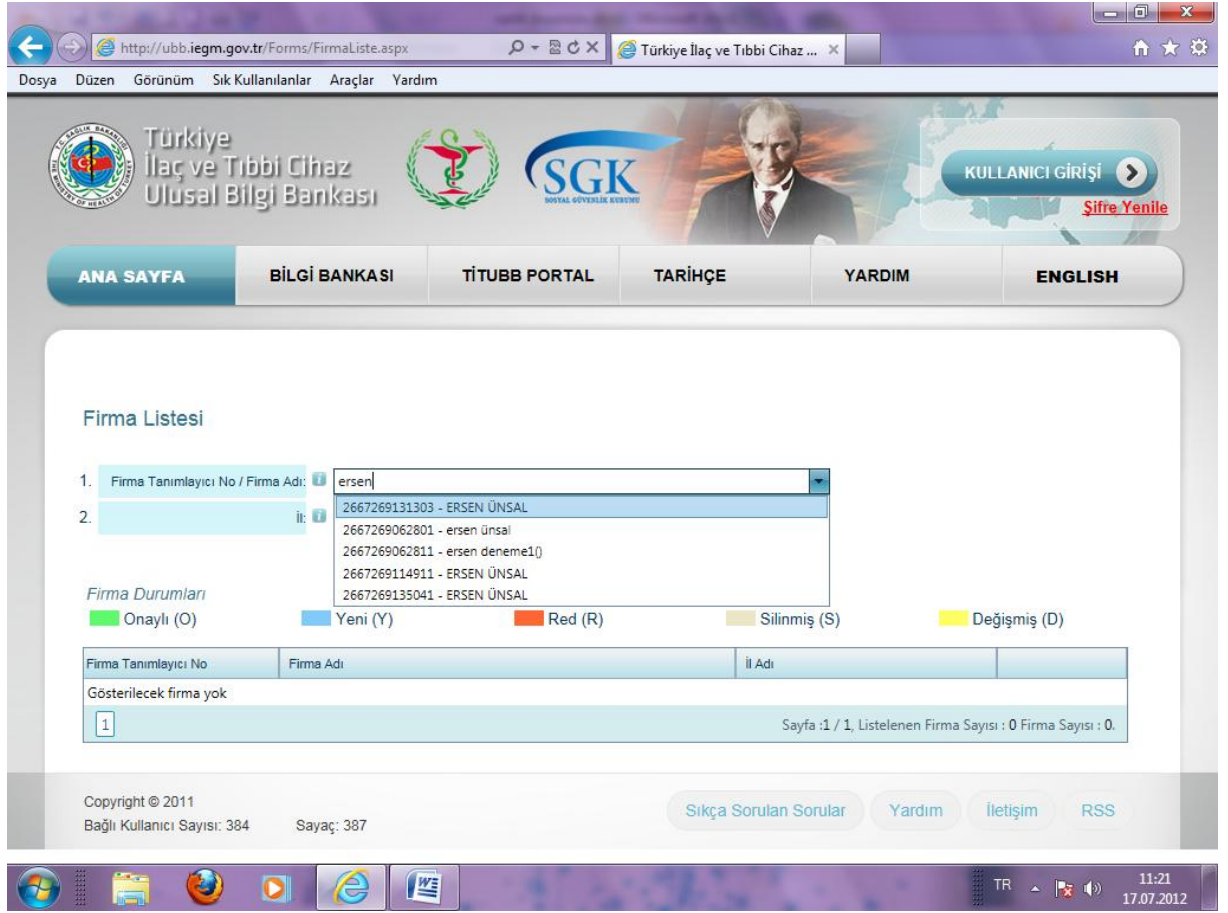

- Gelen ekranda firmanızın adını "Firma Adı"kutucuğuna yazınız.
- Ekrana, bu isimle kaydedilen tüm kayıtlar gelecektir.

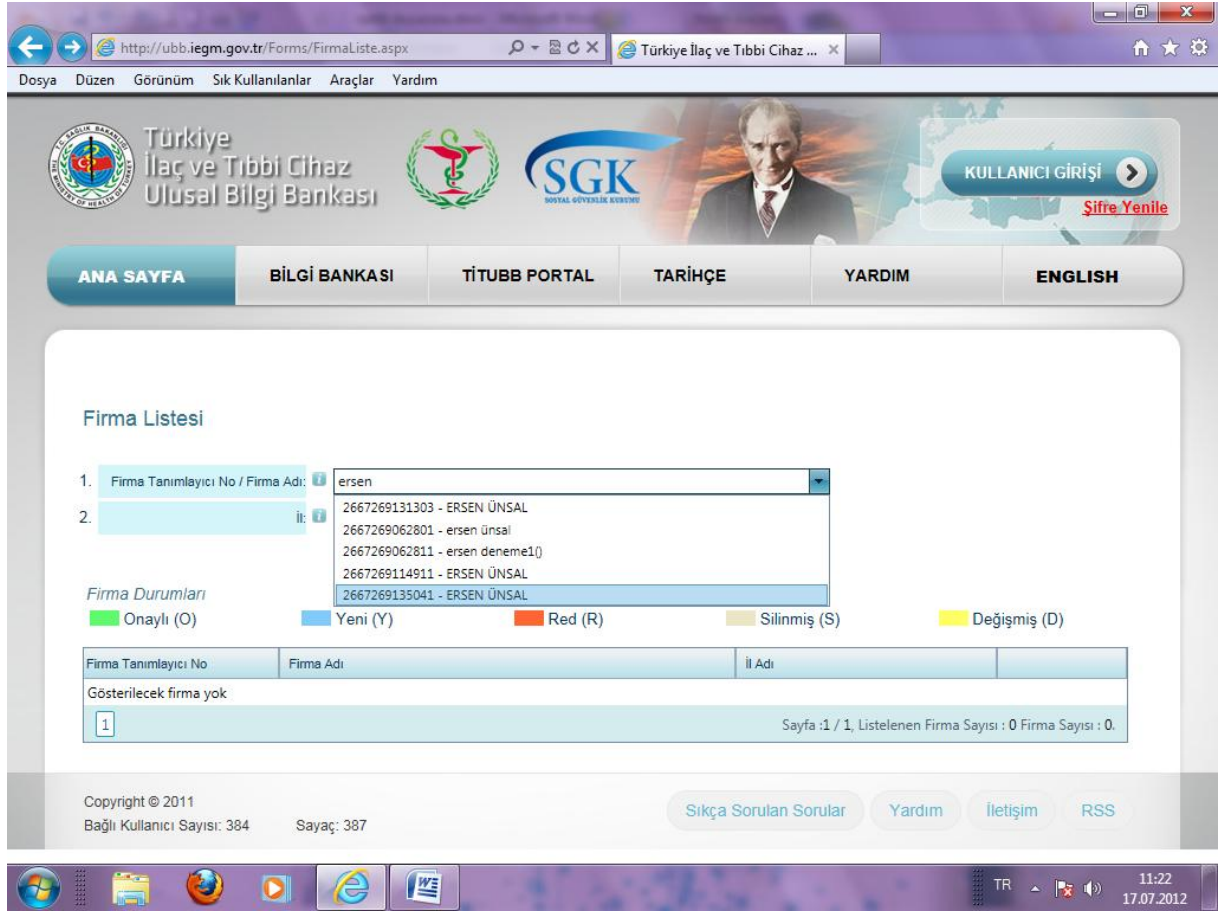

- Gelen tüm kayıtlardan kendi firmanızı bulunuz. (Benzer isimli olan firmalar çıkarsa tek tek firma detaylara girip firma kayıt formu sayfasından bilgilerin sizin firmanıza ait olup olmadığını kontrol ediniz.

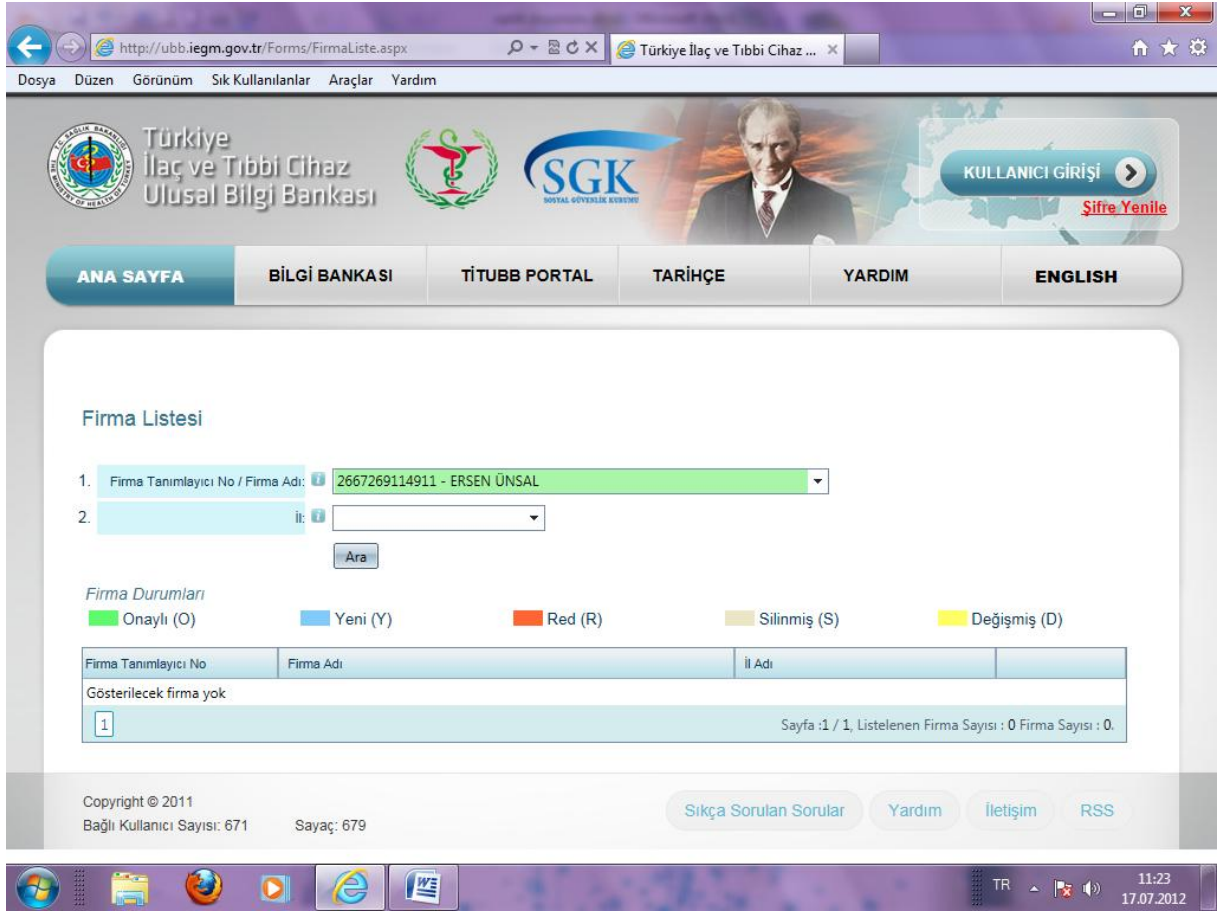

- Kendi firmanızın olduğu kaydı seçtiğinizde firmanızla ilgili kayıt listelenecektir.

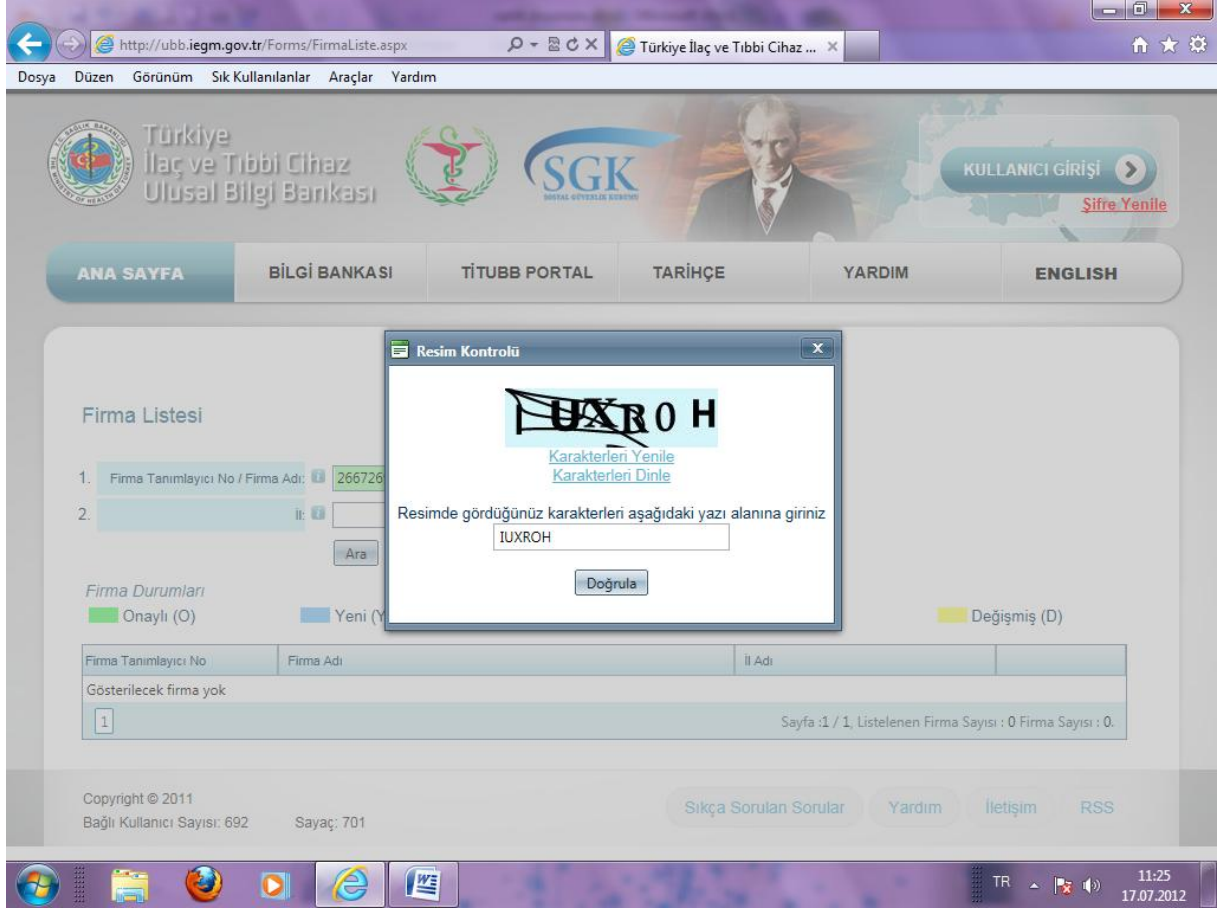

- Resim kontrolü işlemini yapınız.

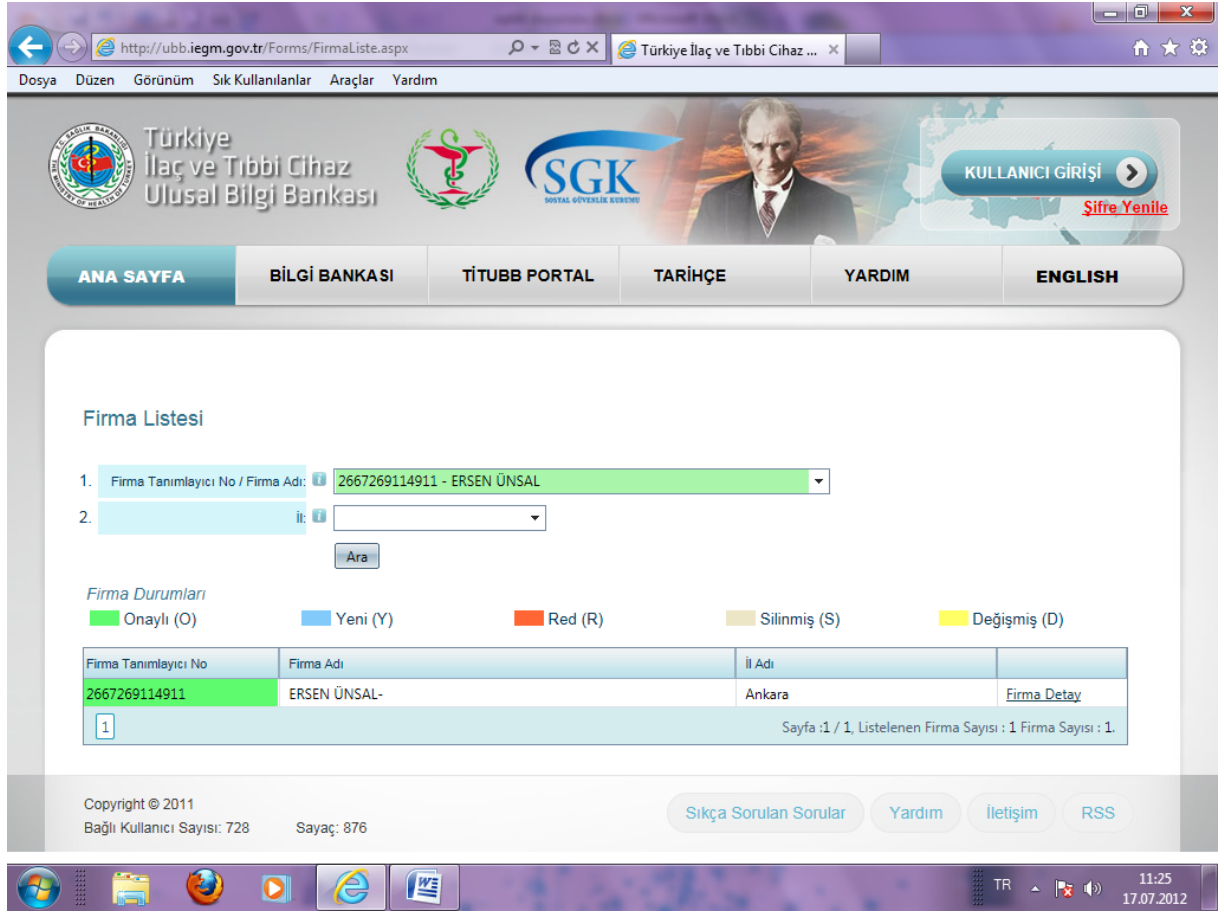

- Firma detay butonuna tıklayınız.

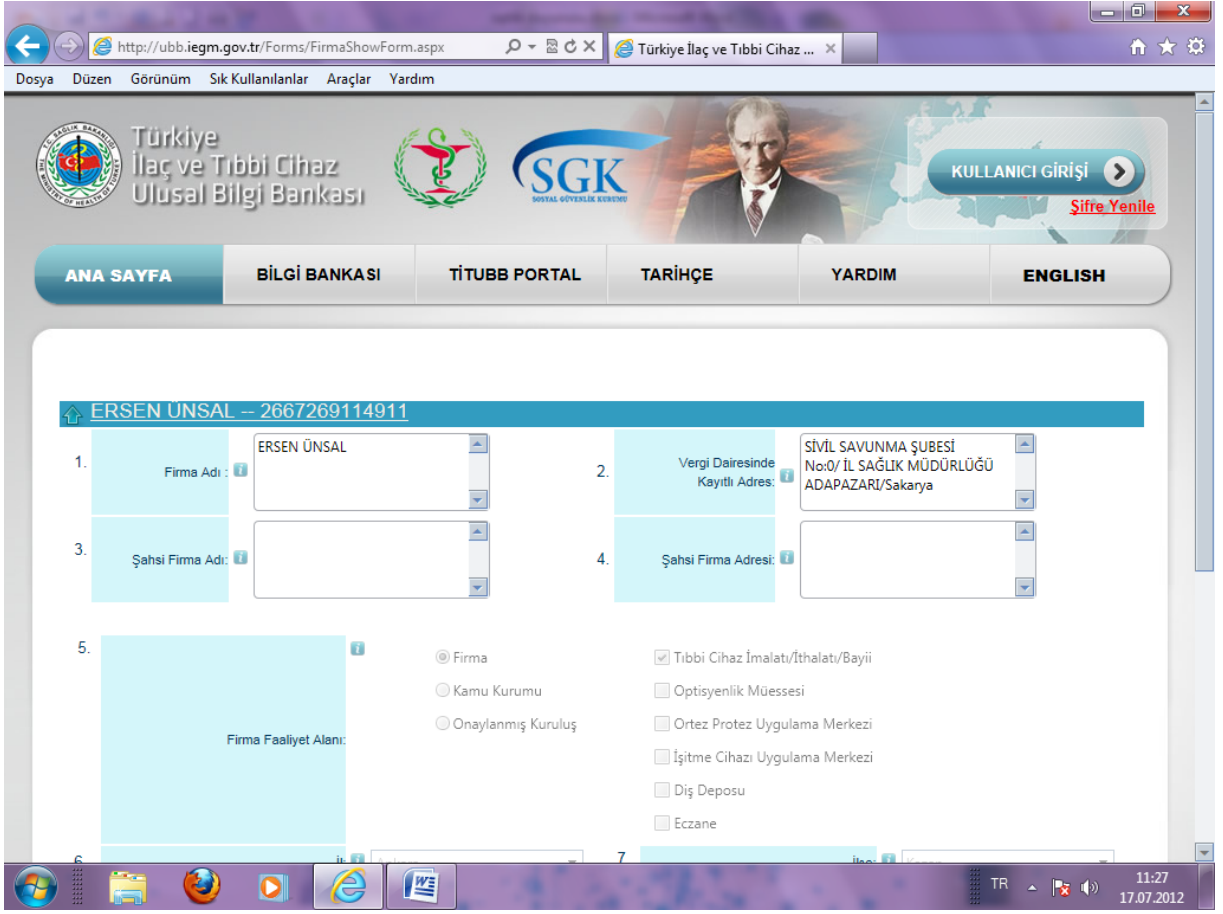

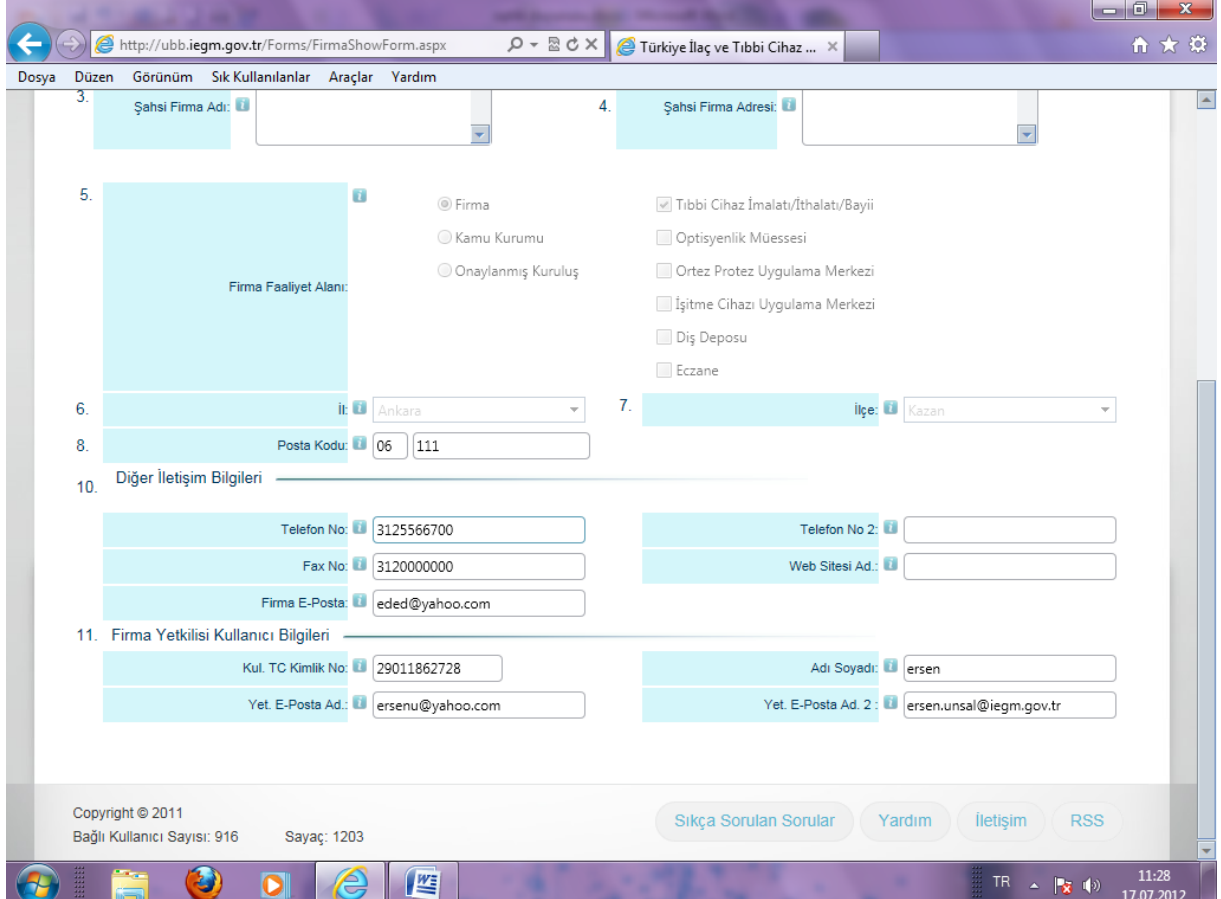

- Ekrana gelen "Firma Kayıt Formu" sayfasındaki tüm bilgileri özellikle *firma yetkilisinin adı, T.C. kimlik numarası ve mail adresini* kontrol ediniz. Bu bilgiler sizin İl Sağlık Müdürlüklerinden aktarılan bilgilerinizdir. Firmanıza ait şifre bu sayfada belirtilen firma yetkilisinin mail adresine gelecektir. Eğer bu sayfadaki tüm bilgiler doğru olduğu halde mailinize şifre gelmedi ise;

- TİTUBB ana sayfasındaki **Şifre Yenile** butonuna basınız. (Şifre yenile butonu, sayfanın sağ üst tarafında kırmızı renkte belirtilmiştir.)

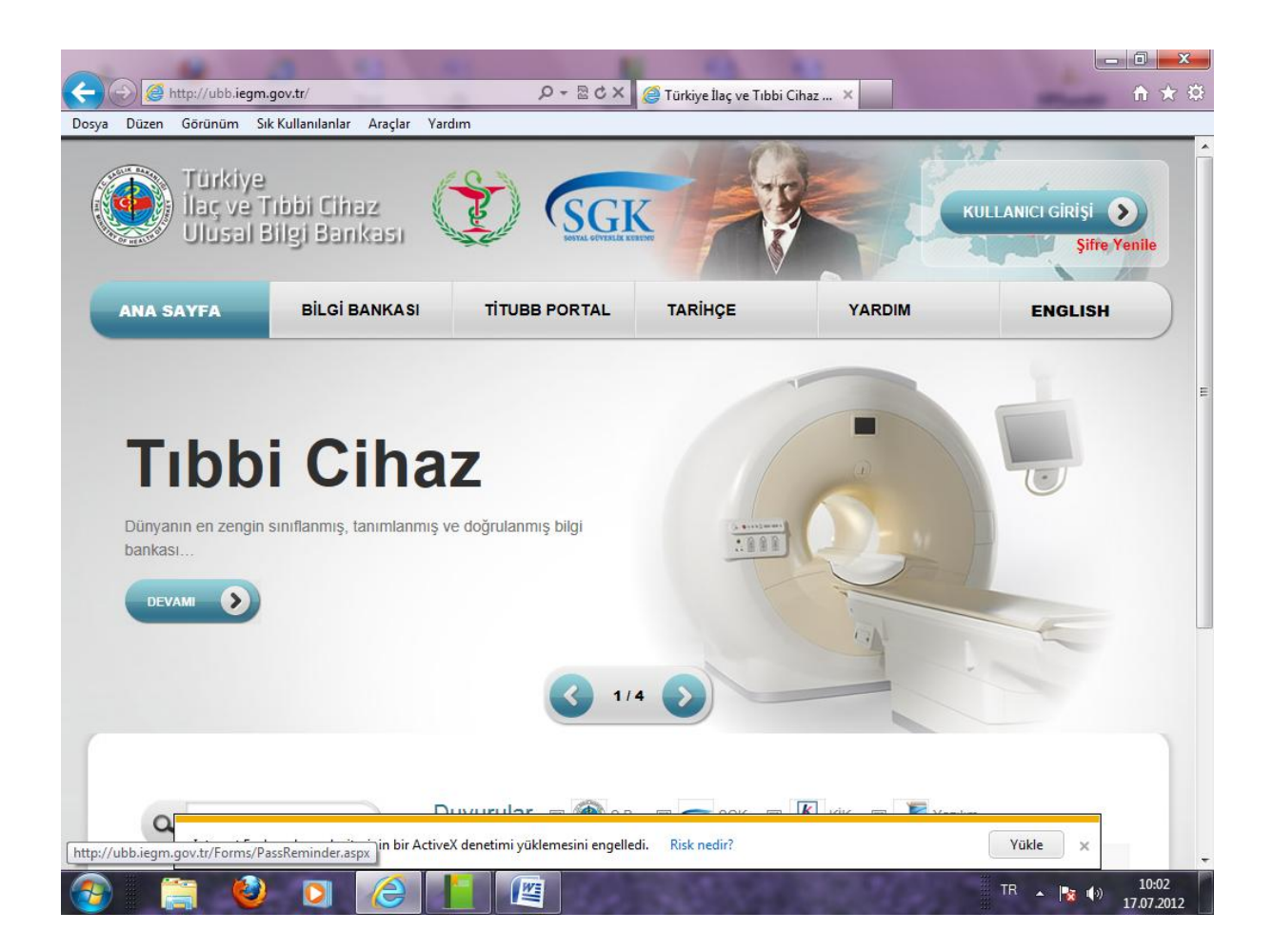

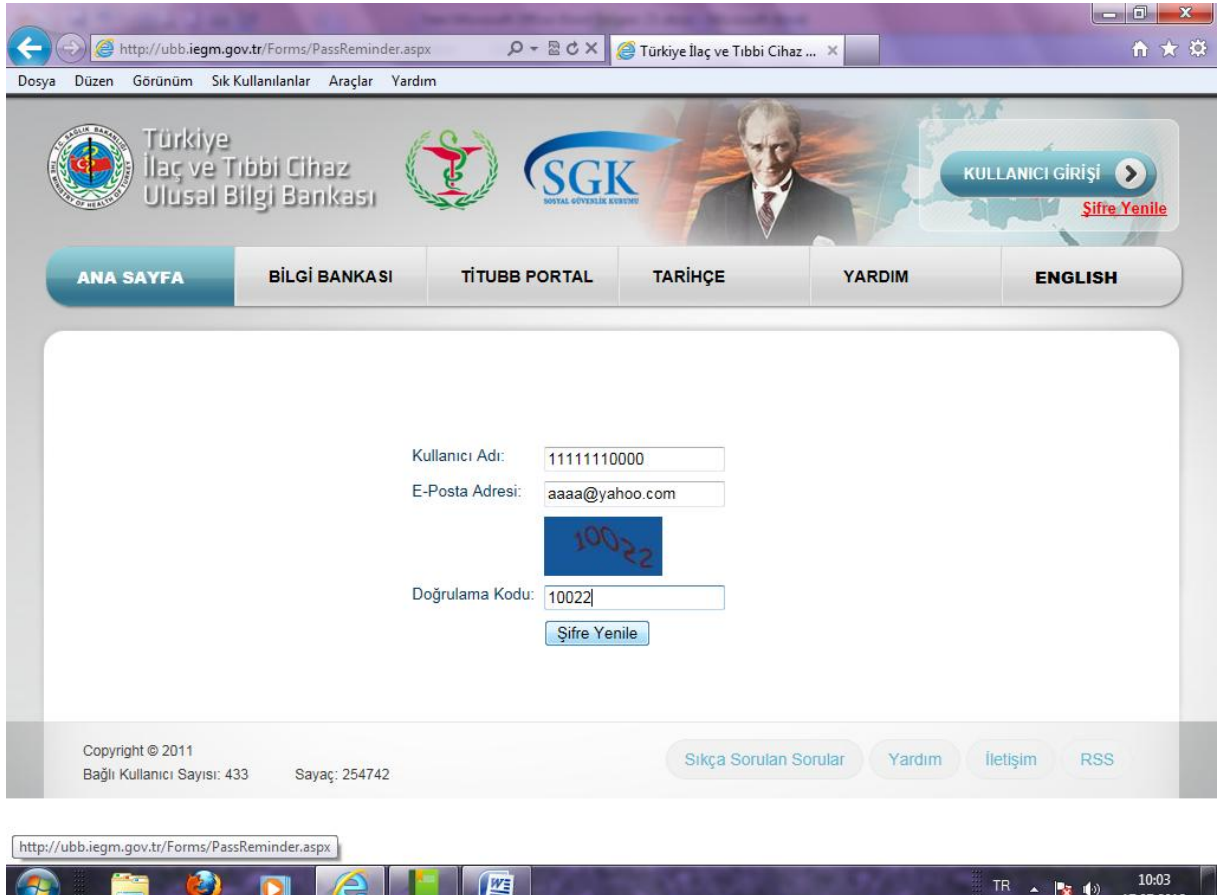

- Gelen ekrandaki kullanıcı adı kutucuğuna *Optisyenlik Müessesesi ise Mesul Müdürün, Eczane ise eczacının T.C. kimlik numarası yazılacaktır. Mail kısmına ise Firma kayıt Formundaki "Firma Yetkilisi Kullanıcı Bilgileri" kısmındaki yetkili e-posta adresi (Mesul Müdür'ün/Eczacının mail adresi*) yazılacaktır.
- Bilgileri doldurarak malinize yeni bir şifre gelmesini sağlayınız.
- Tüm bu işlemlere rağmen mail adresine şifre gelmedi ise bunun birkaç sebebi olabilir.
- Genelde şahıs mail adreslerinde bir problem yaşanmıyor (Yahoo, Hotmail, Gmail vs.) Ancak bazen şirket mail adresleri yazıldığında, şirket güvenlik gereği dışarıdan gelen maillere bir filtre uyguluyor. Bu yüzden kişi dışarıdan mail almada sıkıntı yaşıyor. Bu durumlarda firmanızı bilgi işlem birimi ile görüşüp, bu sıkıntıyı sizin çözmeniz gerekir.
- Eğer firma kayıt formundaki bilgilerinizde bir yanlışlık varsa *Optisyenlik Müessesesi iseniz İl Sağlık Müdürlüğündeki Optisyenlik müesseselerinin iş ve işlemlerinin yürütüldüğü birim ile Eczane iseniz yine İl Sağlık Müdürlüğündeki Eczacılık Ruhsatı işlemlerinizin yürütüldüğü birim* ile görüşerek bilgilerinizi düzeltiniz.
- Doğru bilgiler TİTUBB'a yeniden aktarılacaktır.

## **TİTUBB ürün girişleri;**

Ürün giriş işlemlerinde TİTUBB portalımızda yer alan Kullanıcı Dökümanlarından ,Excel Toplu Ürün Girişi Yardım dökümanını kullanarak,toplu ürün girişi yapabilirsiniz.

Toplu ürün girişleri ,Excel'den Toplu Ürün Giriş butonu tıklandığında,ekranda yer alan 'Excel Şablon İndir'şablon indirilerek yapılacaktır.İşlem yapılırken sistemin vermiş olduğu excel şablonunun formatını lütfen değiştirmeyiniz.